# **USERGUIDE** | MT4+ EXCEL RTD

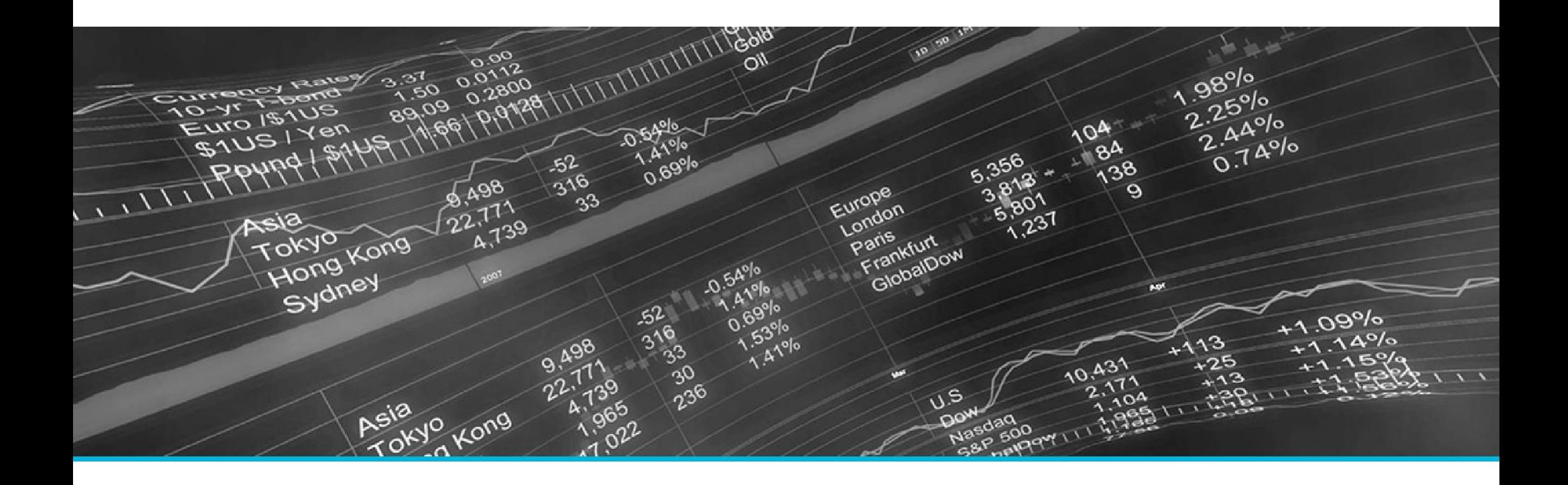

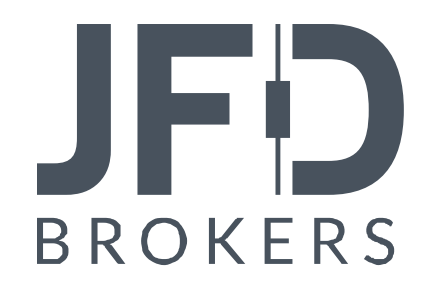

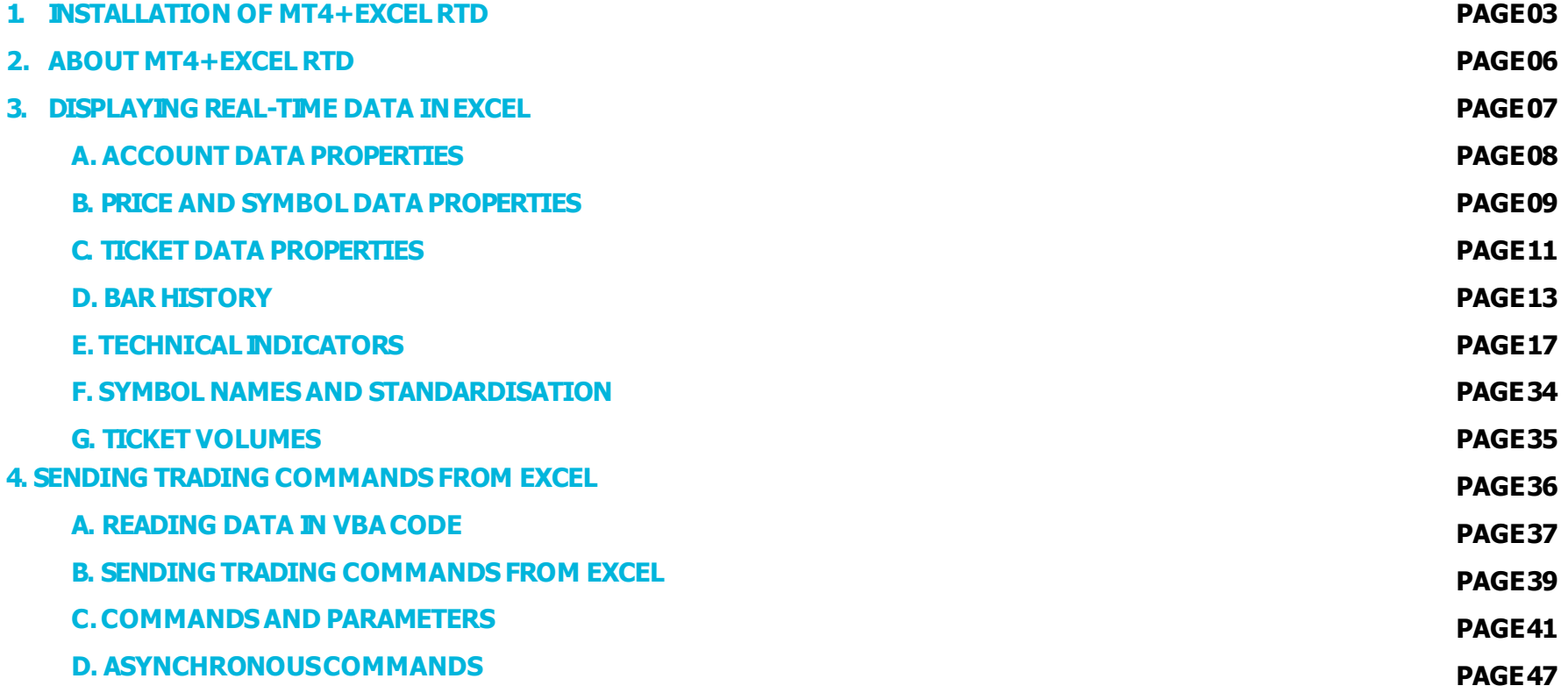

In order to install **MT4+ Excel RTD**, follow the steps below:

- 1. Click [here](http://www.jfdbrokers.com/download/JFD-MT4-ADD-ONS.zip) to download the retrofit installer containing the full package of JFD MT4+ exclusive add-ons.
- 2. Run the installer file  $(1)$  on your computer.
- 3. Select the **MetaTrader 4 Terminal** folder (2) where you would like to install the Add-ons package and press the **Install** button (3).
- 4. Press **OK** in the confirmation dialog box that will appear after successful installation.

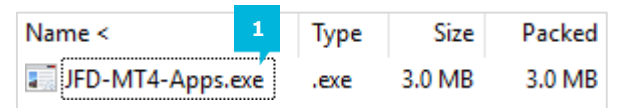

Please choose where to install the software. You can use the "Find MetaTrader" button to select any copies of MetaTrader not already listed. Installation may fail if you are updating files which are currently in use by active copies of MetaTrader.

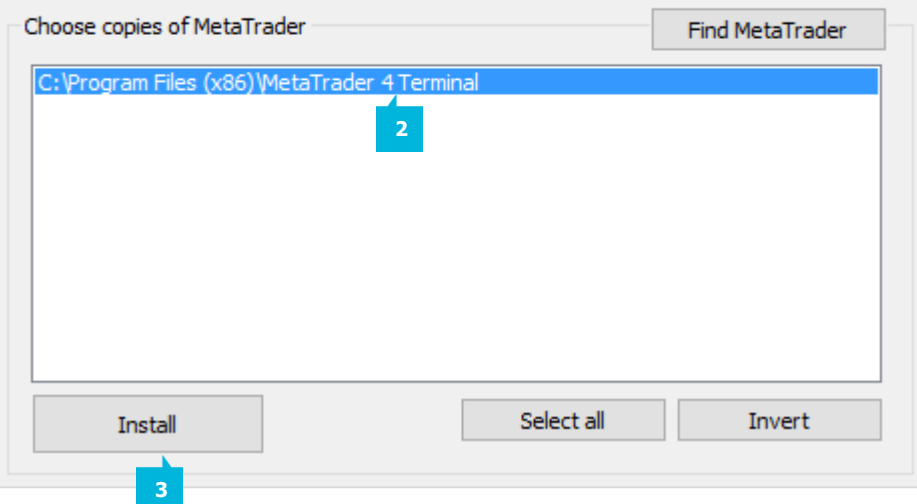

#### NOTE

Before installing JFD's MT4+ Add-ons, close your MT4 terminal. The add-ons cannot be installed if the MetaTrader 4 terminal is running.

After successful installation, open your MT4+ terminal and you will find the **MT4+Excel RTD** (1) along with all other JFD Add-ons in the **Navigator**window under **ExpertAdvisors**.

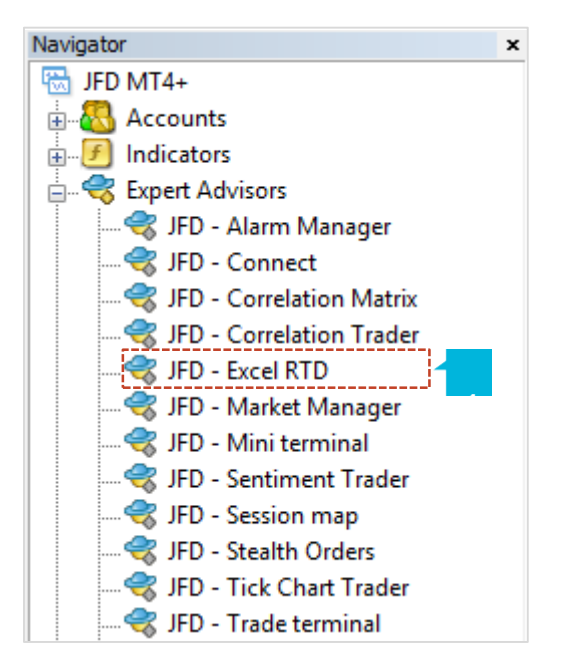

In order to use the add-ons, the Expert Advisors should be enabled. Simply click the **AutoTrading** button (1) on the top toolbar. Alternatively, you can open **Tools** main menu and select **Options** (2). In the dialog box that will appear, open the **Expert Advisors** tab (3) and make sure that the check-box **Allow Automated Trading** (4) is ticked. Then press the OK button (5).

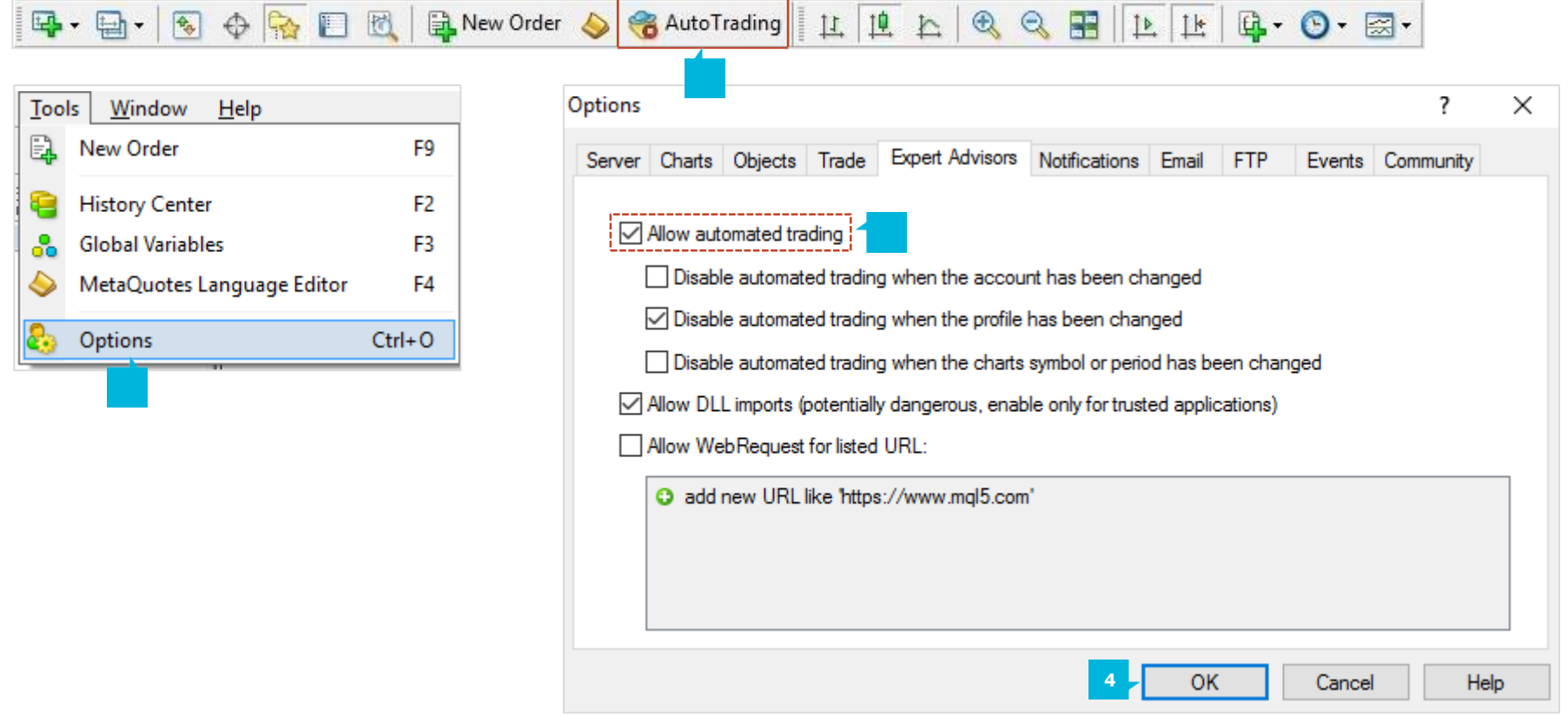

## **MT4+Excel RTD** lets you do two things:

- Put real-time data into Excel using only Excel's *RTD()* function (no macros; no programming; no XLL add-ins)
- Send simple trading commands from VBA code in Excel

You can run multiple copies of **MT4+ Excel RTD** for different accounts and combine the data for those accounts in a single spreadsheet. The Add-On is supplied with an example spreadsheet which lets you enter up to 5 account numbers and then automatically displays a dashboard of equity and balance etc.; symbol prices; and a consolidated list of openpositions.

In order to put real-time data into Excel you need to run the RTD Add-On. Otherwise, the relevant Excel formulas will give blank values. The Add-On will report all the symbols which are included in the MT4 **MarketWatch**.

Once **MT4+ Excel RTD** is running, you can use the following formula in Excel to insert a real-time feed of account, ticket, or price data:

*=RTD("FXBlueLabs.ExcelRTD", ,"account number", "property")*

You simply need to fill in the account number, and the property which you want to display. For example, if your account number is

1111714580 and you want to display the account's balance, or the bid price of GBPUSD:

*=RTD("FXBlueLabs.ExcelRTD",,"1111714580", "balance")*

*=RTD("FXBlueLabs.ExcelRTD",,"1111714580", "bidGBPUSD")*

Please note that with some language settings, Excel may want the sections of the formula to be separate by semi-colons instead of commas. For example:

*=RTD("FXBlueLabs.ExcelRTD"; ;"account number";"property")*

**MT4+ Excel RTD** supplies data about the account (e.g. equity and balance), symbol prices, tickets, bar history, and technical indicator values. The list of tickets includes both open positions and pending orders.

## **A. ACCOUNT DATAPROPERTIES**

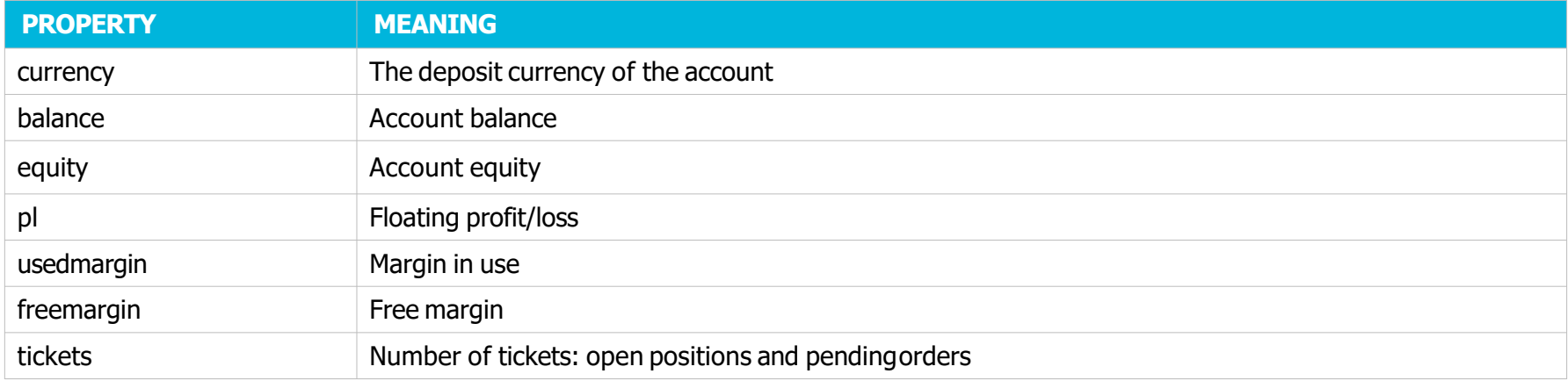

### **B.PRICE AND SYMBOL DATAPROPERTIES**

**MT4+ Excel RTD** supplies the current ask and bid prices for all symbols configured. For example, if the symbol name you are interested in is EURUSD, then the property name for its ask price is *askEURUSD*. For example:

*=RTD("FXBlueLabs.ExcelRTD",,"1111714580", "askEURUSD")*

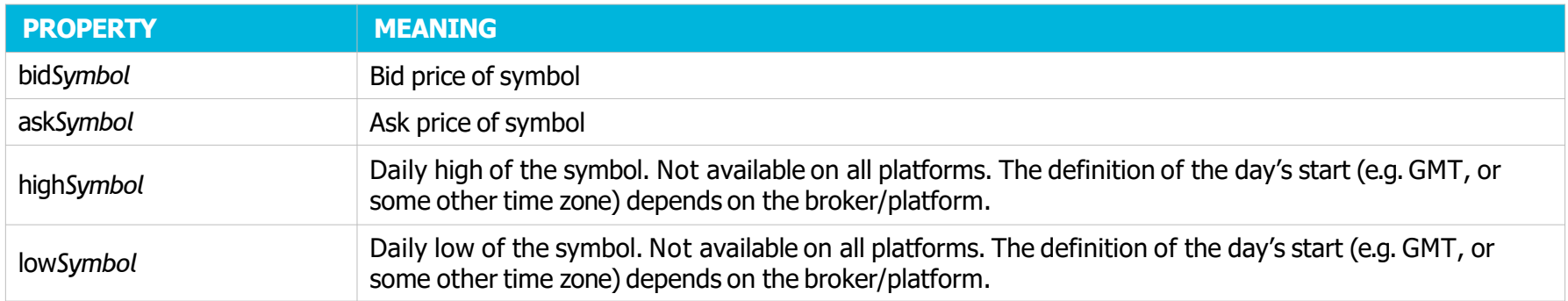

**MT4+ Excel RTD** also provides a count and a list of all configured symbols. For example, the following formulas return the number of available symbols and the name of the 5th symbol on the list (which can be in any order):

*=RTD("FXBlueLabs.ExcelRTD", ,"1111714580", "symbols")*

*=RTD("FXBlueLabs.ExcelRTD", ,"1111714580", "s5")*

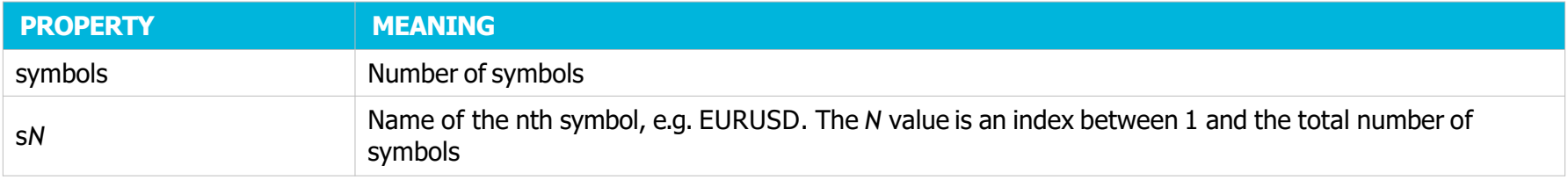

## **C. TICKET DATA PROPERTIES**

**MT4+ Excel RTD** supplies the following information about each ticket, i.e. each open position and pending order. The N value in each property name is an index between 1 and the total number of tickets (reported by the tickets property). For example, you can get the symbol name and net profit of the 2nd ticket (if there is one) using the following formulas:

*=RTD("FXBlueLabs.ExcelRTD", ,"1111714580", "t2s")*

*=RTD("FXBlueLabs.ExcelRTD", ,"1111714580", "t2npl")*

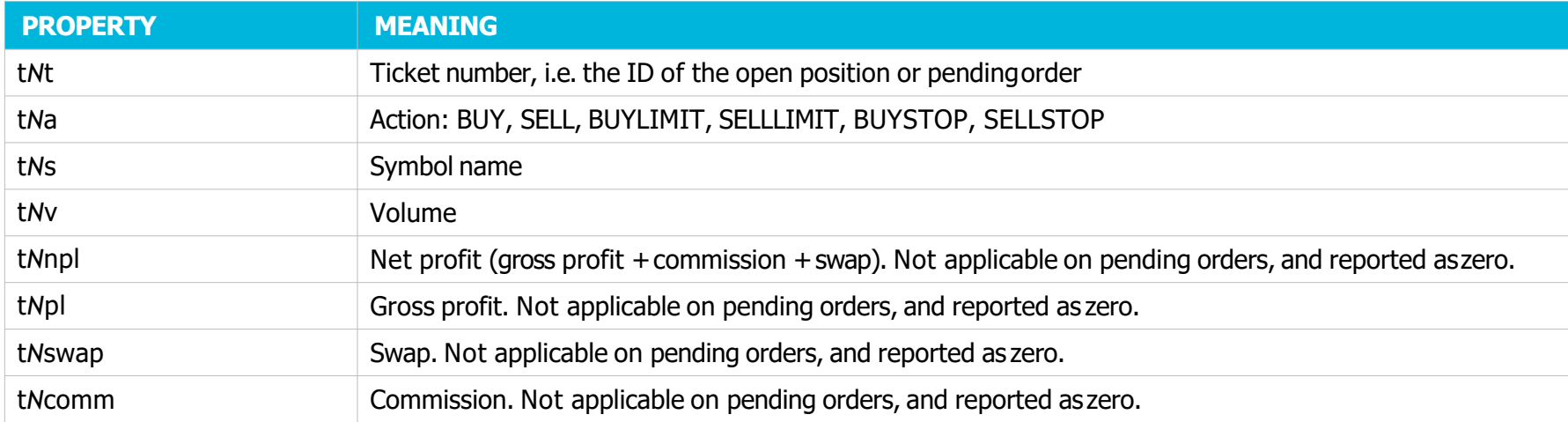

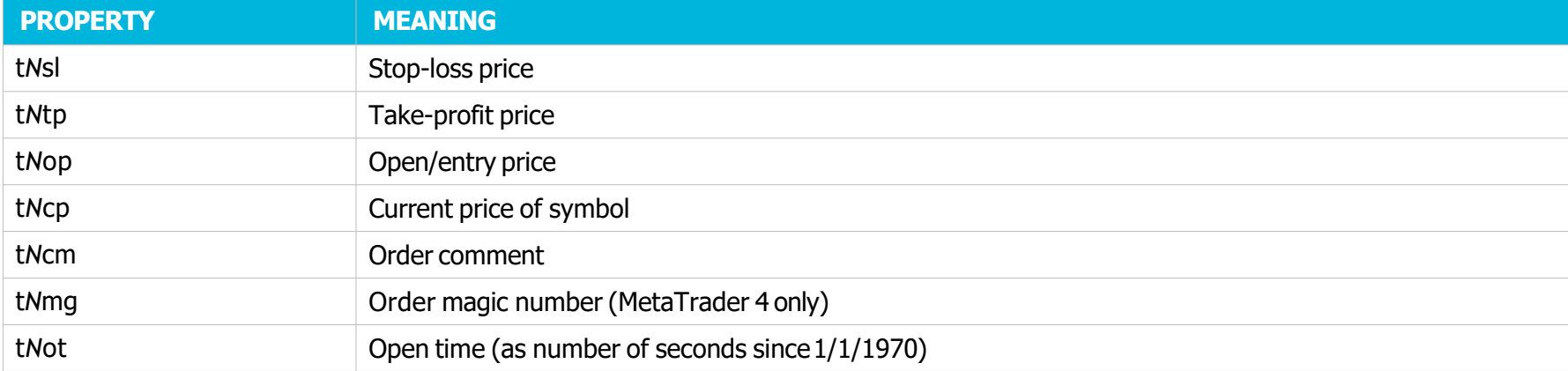

## **D. BAR HISTORY**

You can use **MT4+ Excel RTD** to request recent price history from the platform. All values are bid prices. The property name for bar history is as follows: *@bh,symbol,timeframe,data,shift*. For example, the following formula shows the high of the current EURUSD H1 bar: *=RTD("FXBlueLabs.ExcelRTD", ,"1111714580", "@bh,EURUSD,H1,high,0")*

The bar timeframe can either be specified as a number of minutes, e.g. 60 for hourly bars, or you can use standard notations such as H1 or M3. The available timeframes are as follows:

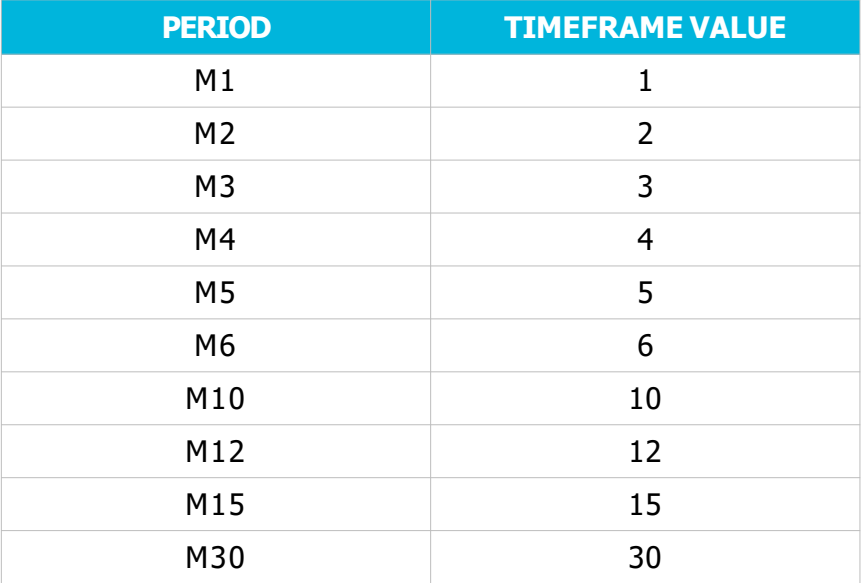

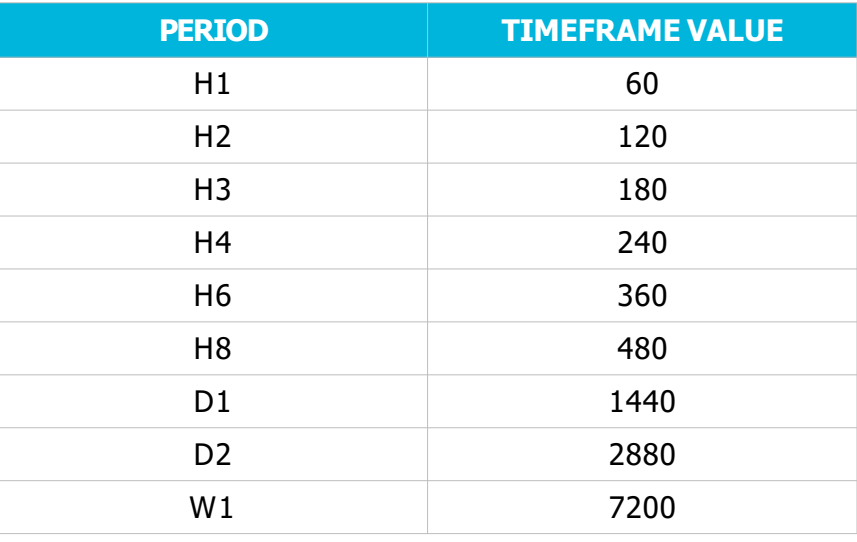

You can request the following information about each bar:

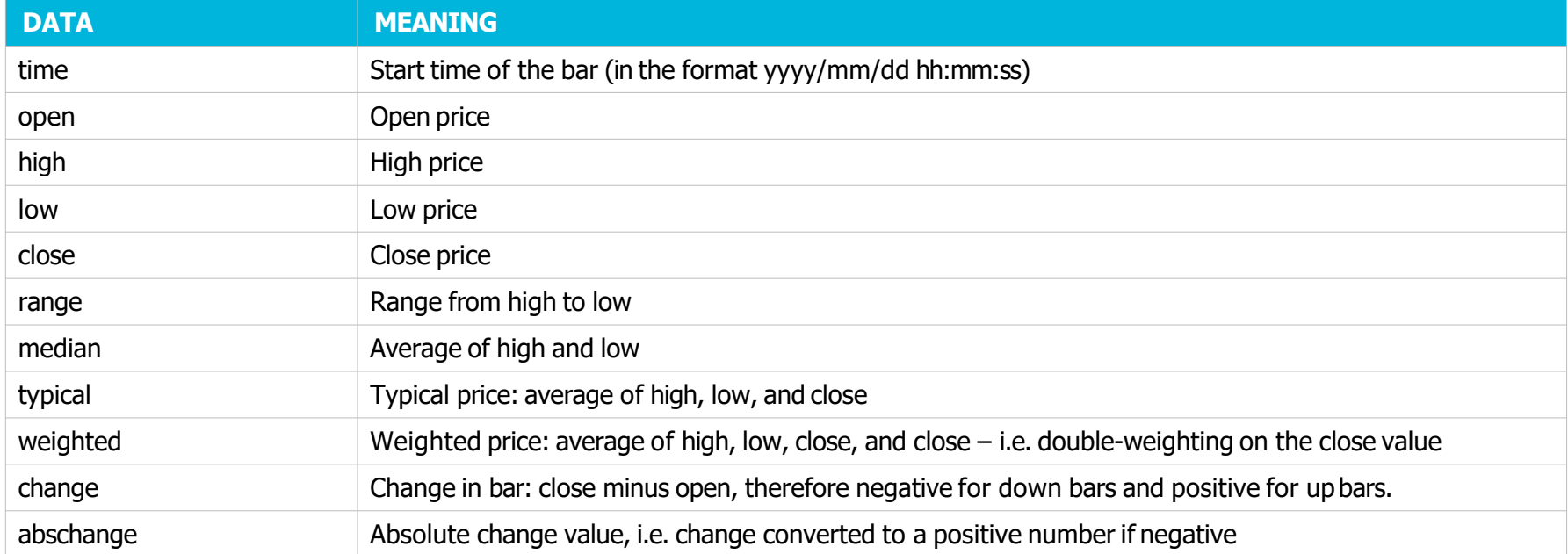

The final part of the price history formula is the bar shift, i.e. which bar to get information about. Bars are numbered with the newest at zero, and increasing in order of age. In other words, bar 0 is the current in-progress bar; bar 1 is the last complete bar etc. Therefore, the close price on bar 0 (for any timeframe) is the current bid price. In effect, the following two formulas are identical:

*=RTD("FXBlueLabs.ExcelRTD",,"1111714580", "bidGBPUSD")*

*=RTD("FXBlueLabs.ExcelRTD", ,"1111714580", "@bh,GBPUSD,60,close,0")*

The amount of data available on each timeframe depends on the underlying platform, but will typically be around 250 bars.

## **E. TECHNICAL INDICATORS**

**MT4+ Excel RTD** has some built-in indicator calculations which you can request using formulas. For example, the following formula will show 14-bar Relative Strength Index for GBP/USD M 5:

## *=RTD("FXBlueLabs.ExcelRTD", ,"1111714580", "@rsi,GBPUSD,M5,14,0")*

The property name for a technical indicator starts with an indicator name such as @rsi or @ema, and is then followed by a list of parameters separated by commas. The first two parameters for an indicator are always the symbol name and the timeframe, which can be specified either as H2 or as the equivalent number of minutes such as 120. The last parameter is always the bar shift. You will normally want to use a value of 0 for the shift, in order to get the current indicator value, but you can also use a shift of e.g. 1 to get the value of the indicator at the end of the previous bar. The only exception are the swing-point indicators, which always return the latest swing point and do not use a shift parameter. Many indicators can be applied to different data values from each bar, e.g. the high price or even the bar range instead of the close price. Bear in mind that exponential moving averages and similar calculations are affected by the amount of available bars. For convenience, everyone always refers to the N value in such calculations as "N bars" (e.g. "21-bar EMA"), but this is not what it truly means. The N is a weighting factor, and a calculation such as an EMA always looks at the entire bar history which it has collected, but giving increased weight to the most recent N bars. Two calculations of an EMA can be different – though only usually by small amounts – if they are using different amounts of bar history.

You can calculate a simple moving average (i.e. arithmetic mean) using the @sma indicator. For example, the following formula does an average of the median prices for the last 10 bars on GBP/USD M5:

*=RTD("FXBlueLabs.ExcelRTD", ,"1111714580", "@sma,GBPUSD,M5,median,10,0")*

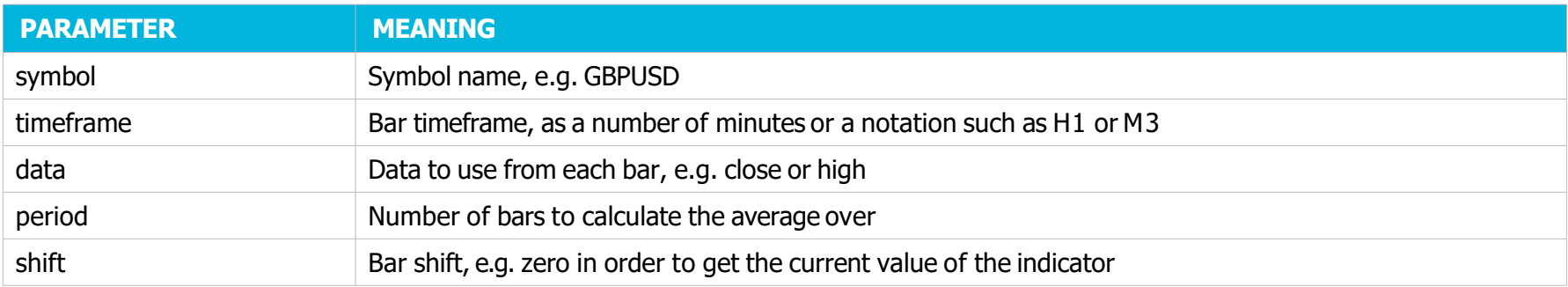

You can calculate an exponential moving average using the @ema indicator. For example, the following formula does an average of the ranges of the last 21 bars on GBP/USD D1:

*=RTD("FXBlueLabs.ExcelRTD",,"1111714580", "@ema,GBPUSD,1440,range,21,0")*

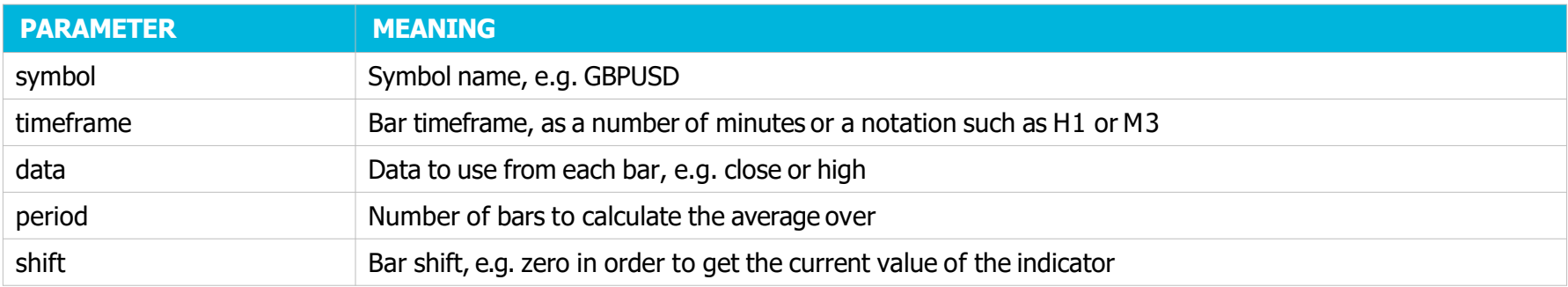

You can calculate a smoothed moving average using the @smma indicator. (A smoothed average with period N is the same as an exponential moving average with period 2N-1). For example, the following formula does an average of the close prices of the last 21 bars on GBP/USD H1:

*=RTD("FXBlueLabs.ExcelRTD",,"1111714580", "@smma,GBPUSD,H1,close,21,0")*

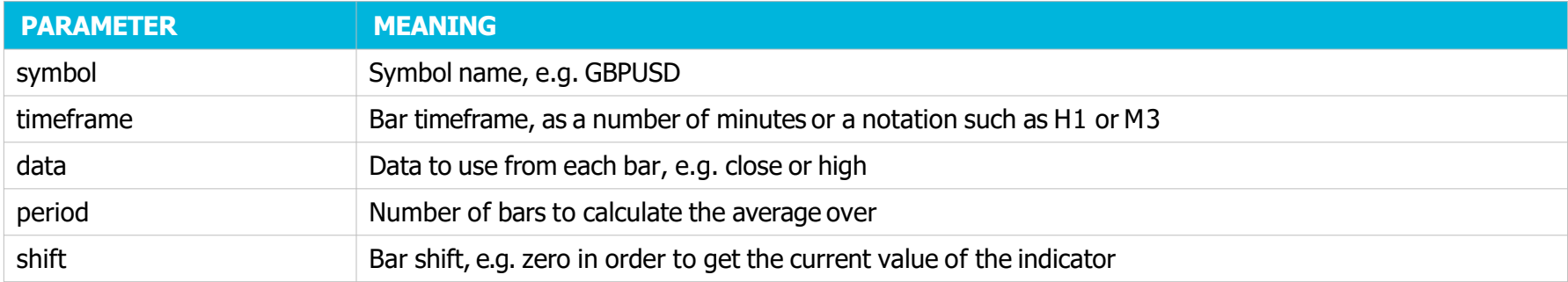

You can calculate a linear-weighted moving average using the @lwma indicator. For example, the following formula does an average of the ranges of the last 21 bars on GBP/USD D1:

*=RTD("FXBlueLabs.ExcelRTD",,"1111714580", "@lwma,GBPUSD,1440,range,21,0")*

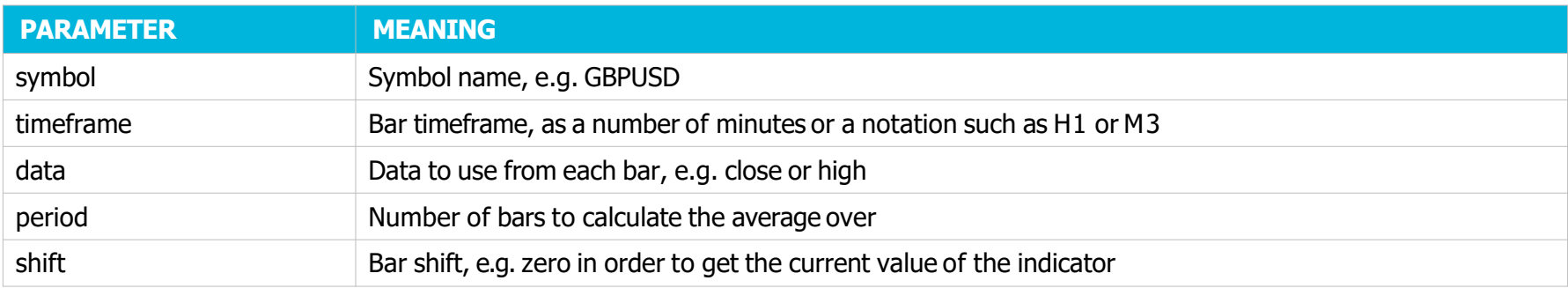

You can calculate MACD (the difference between a "fast" EMA and a "slow" EMA) using the @macd indicator. You can also use @macdsig to get the smoothed "signal" value of the MACD indicator. For example, the following formula calculates MACD for GBP/USD M30, using the standard 12-bar fast EMA and a 26-bar slow EMA, and applying the calculation to the high price of each bar:

*=RTD("FXBlueLabs.ExcelRTD",,"1111714580", "@macd,GBPUSD,30,high,12,26,9,0")*

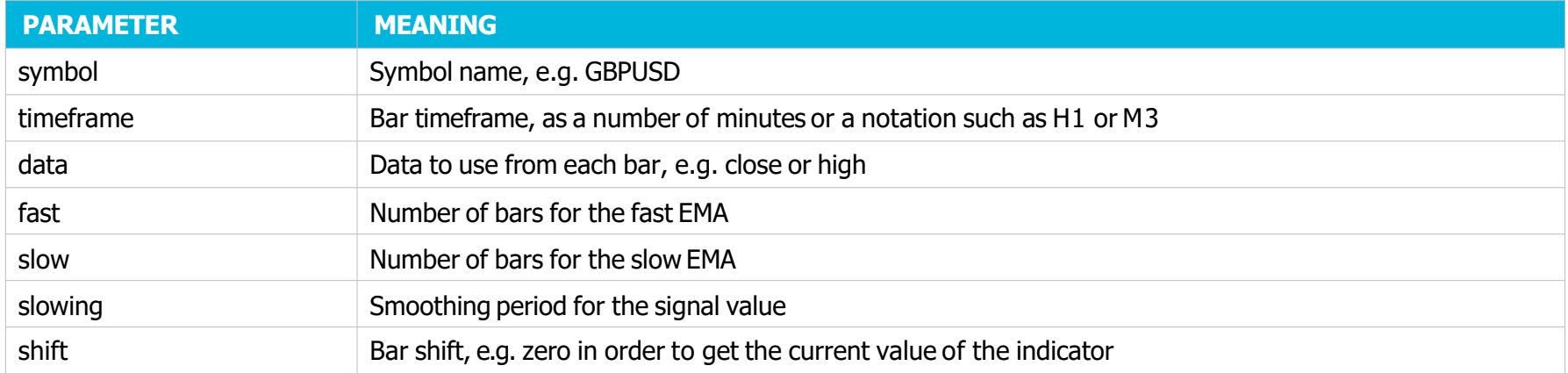

You can calculate average true range using the @atr indicator. For example, the following formula calculates the average true range of the last 21 bars on GBP/USD D1:

*=RTD("FXBlueLabs.ExcelRTD",,"1111714580", "@atr,GBPUSD,D1,21,0")*

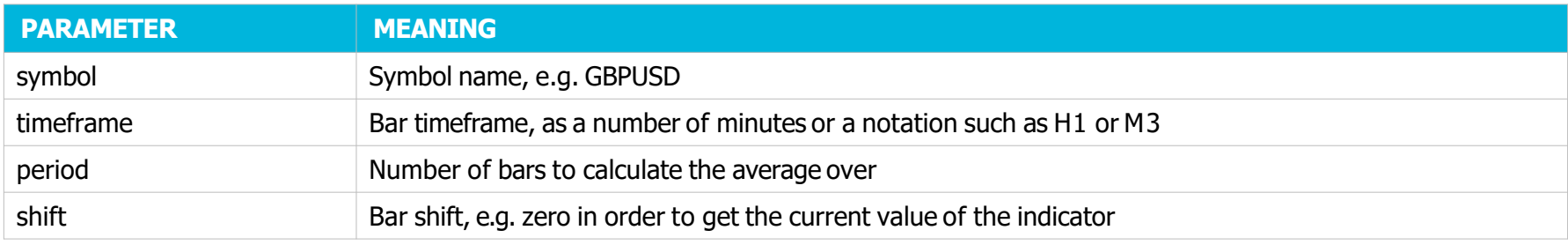

You can calculate Relative Strength Index using the @rsi indicator. For example, the following formula calculates 14-bar RSI on USD/JPY M3:

*=RTD("FXBlueLabs.ExcelRTD", ,"1111714580", "@rsi,USDJPY,3,14,0")*

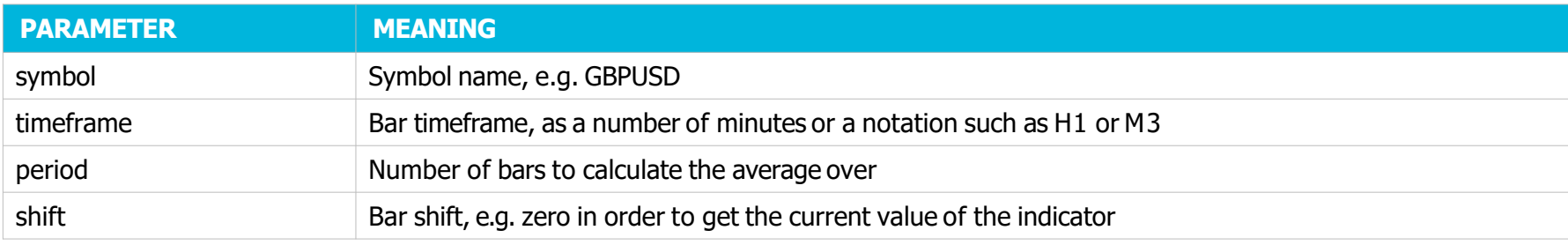

You can calculate the stochastic oscillator using the @stoch indicator. You can also calculate the slowed "signal" value for the indicator using @stochslow. For example, the following formula calculates the oscillator on GBP/USD H2 bars, using standard parameters of (5,3,3)

– i.e. K period of 5, D period of 5, slowing value of 3.

*=RTD("FXBlueLabs.ExcelRTD",,"1111714580", "@stoch,GBPUSD,120,5,3,3,0")*

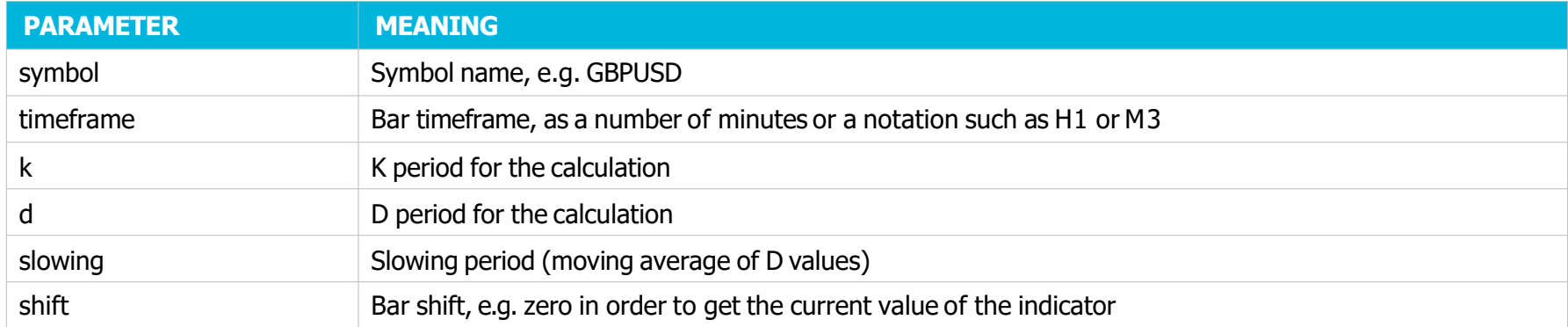

You can calculate "Bollinger" bands – a simple moving average plus/minus a number of standard deviations – using the @bbupper and @bblower indicators. For example, the following formula calculates the upper band on GBP/USD M10, using an average of the close prices on the last 30 bars, and 2 standard deviations:

*=RTD("FXBlueLabs.ExcelRTD", ,"1111714580", "@bbupper,GBPUSD,10,close,30,2,0")*

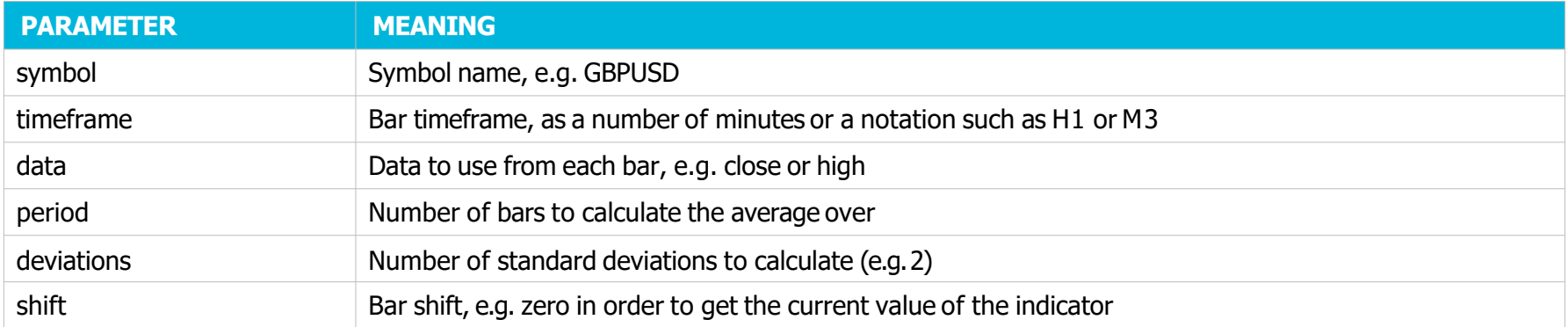

You can calculate volatility – i.e. 1 standard deviation – using the @vol indicator. For example, the following formula calculates the volatility of the last 21 bar-ranges on GBP/USD M10:

*=RTD("FXBlueLabs.ExcelRTD",,"1111714580", "@vol,GBPUSD,10,range,21,0")*

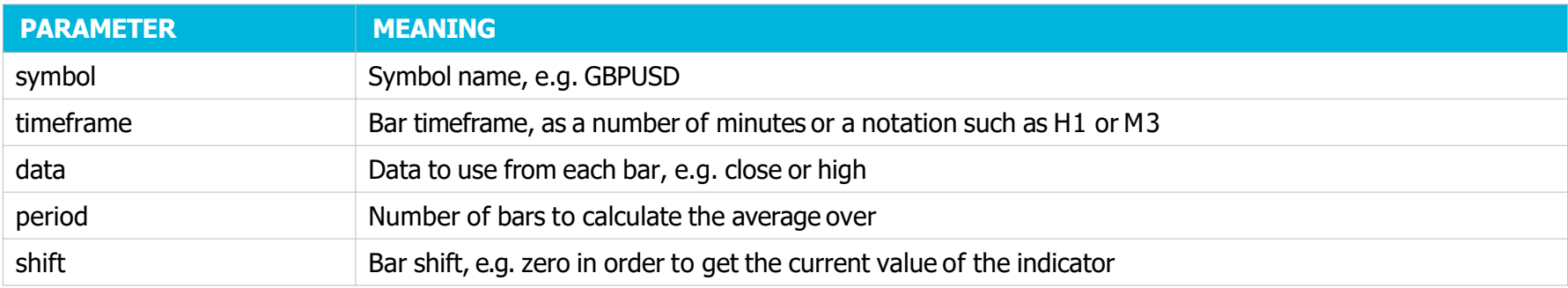

You can calculate the Commodity Channel Index using the @cci indicator. For example, the following formula calculates CCI using the typical bar price for the last 14 bars on EUR/USD H1:

*=RTD("FXBlueLabs.ExcelRTD",,"1111714580", "@cci,EURUSD,60,typical,14,0")*

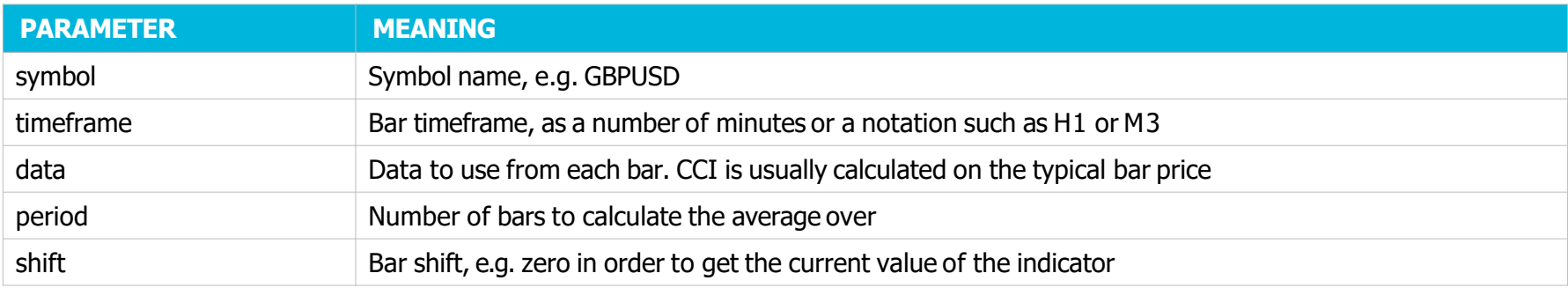

You can calculate the highest of a series of bar values using the @high indicator. For example, the following formula calculates the highest high during the last 20 GBP/USD D1 bars:

*=RTD("FXBlueLabs.ExcelRTD", ,"1111714580", "@high,GBPUSD,D1,high,20,0")*

The indicator can be applied to any bar data. For example, you can find the highest low as well as the highest high. You can also use it to find the bar with the largest range or change.

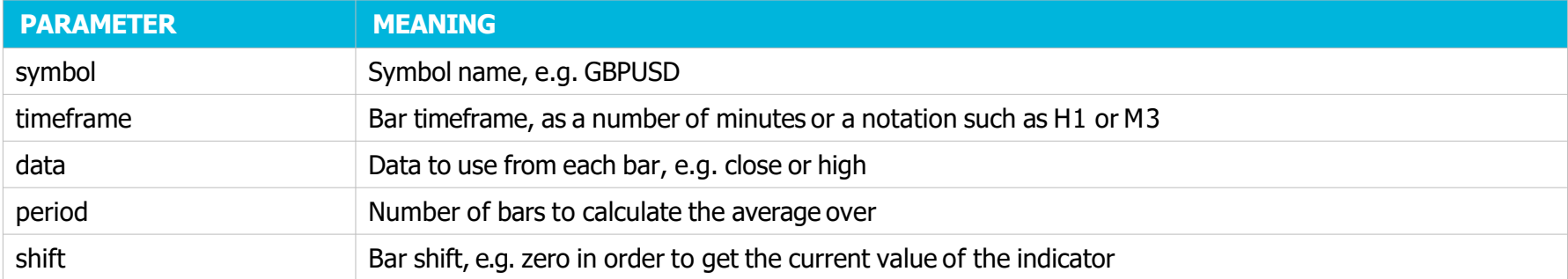

You can calculate the lowest of a series of bar values using the @low indicator. The indicator can be applied to any bar data. For example, you can find the lowest high as well as the lowest low. You can also use it to find the bar with the smallest range or change. The following formula calculates the smallest D1 bar range during the last 20 GBP/USD D1 bars:

*=RTD("FXBlueLabs.ExcelRTD",,"1111714580", "@low,GBPUSD,D1,range,20,0")*

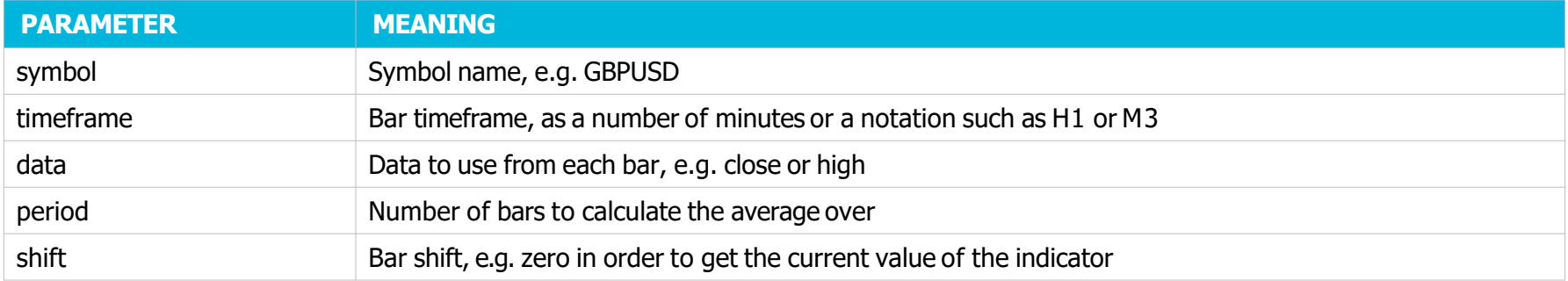

You can calculate the most recent swing points using the @swingh and @swingl indicators. A swing point is defined as a bar with lower highs either side of it (or higher lows, for @swingl). These swing points are similar to the MT4 "Fractals" indicator. For example, the following formulas finds the most recent swing-high and swing-low prices on GBP/USD M5, using a 5-bar swing (2 bars either side of swing point) and not allowing an "unconfirmed" swing involving the current bar:

*=RTD("FXBlueLabs.ExcelRTD",,"1111714580", "@swingh,GBPUSD,M5,high,2,0")*

*=RTD("FXBlueLabs.ExcelRTD",,"1111714580", "@swingl,GBPUSD,M5,low,2,0")*

The indicator's parameters are as follows. Please note that the @swingh and @swingl do not have a bar shift parameter. They only return the most recent swing price.

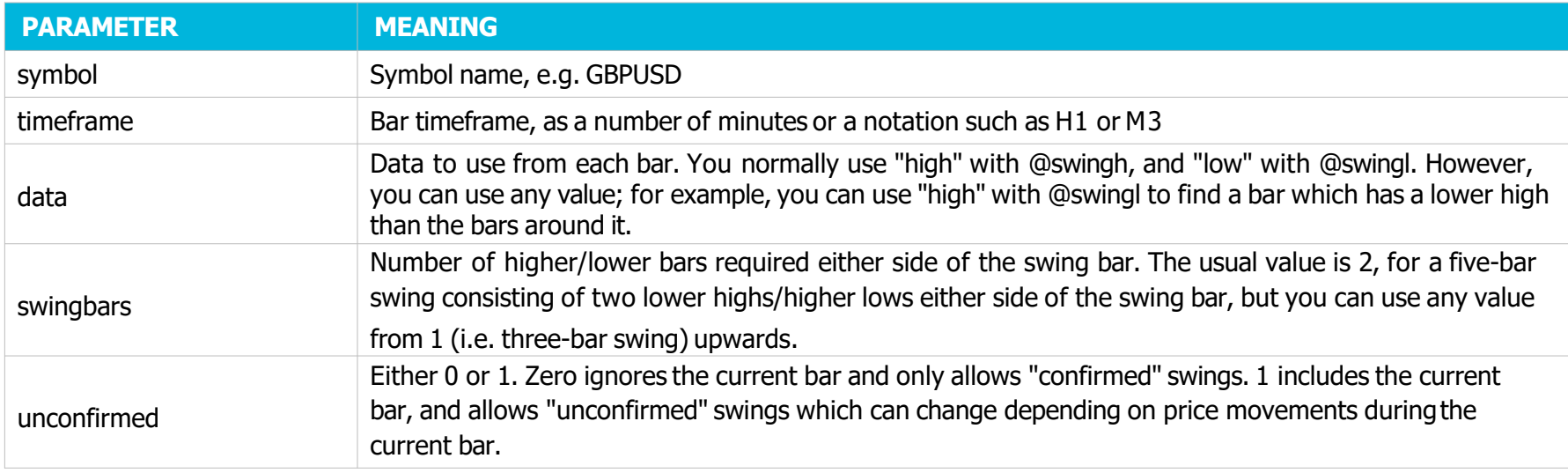

You can calculate Keltner channels using the @kelternupper and @keltnerlower indicators. A Keltner channel is an exponential moving average plus/minus average true range. For example, the following formula calculates the lower Keltner channel on GBP/USD H1, using a 20-bar EMA minus half of 10-bar ATR:

*=RTD("FXBlueLabs.ExcelRTD", ,"1111714580", "@keltlower,GBPUSD,60,close,20,10,0.5,0")*

Because Keltner channels are simply a combination of an EMA and ATR, the formula above is equivalent to the following: *=RTD("FXBlueLabs.ExcelRTD", ,"1111714580", "@ema,GBPUSD,60,close,20,0") – (RTD("FXBlueLabs.ExcelRTD", ,"1111714580", "@atr,GBPUSD,60,10,0")\* 0.5)*

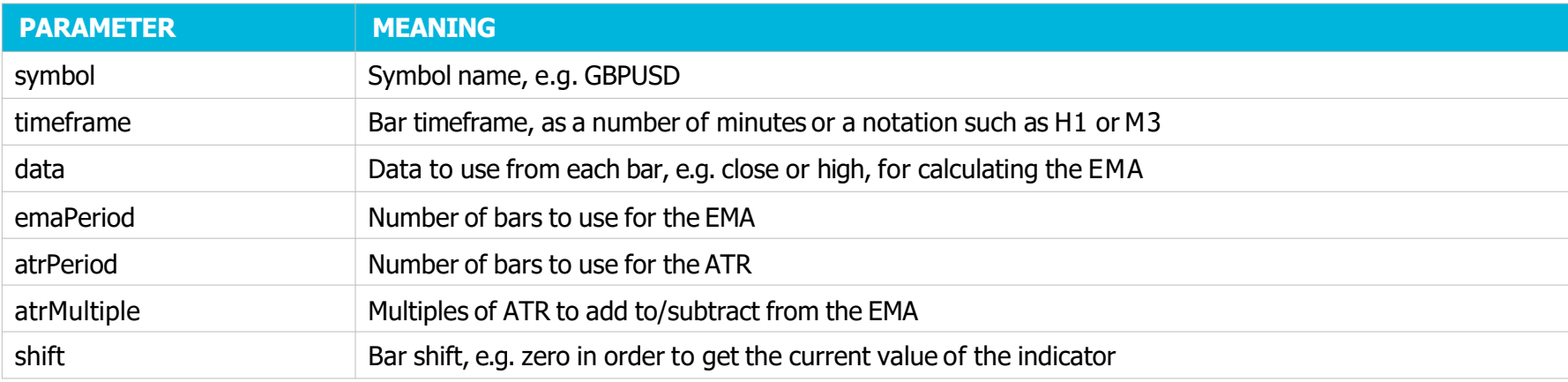

Other miscellaneous data items provided by the **MT4+ ExcelRTD** are as follows:

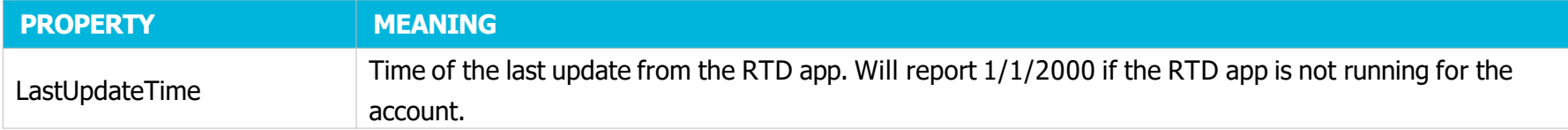

#### **F. SYMBOL NAMESAND STANDARDISATION**

By default **MT4+ Excel RTD** uses standardised symbol names. All forex symbols are converted to the form AAABBB. For example, a name such as EUR/USD will be converted by default to EURUSD. You can turn off this standardisation by un-ticking the option **Use standardised symbol names** (1). This setting is intended for spreadsheets where you are collecting data from multiple accounts on different platforms, and the platforms use different symbol names. For example, you might have something like the following spreadsheet where there are account numbers in columns B onwards, and symbol names in rows 2 onwards. You can then have a formula which uses the symbol names in column A without having to adjust for one account using EUR/USD and the other using EURUSD etc.

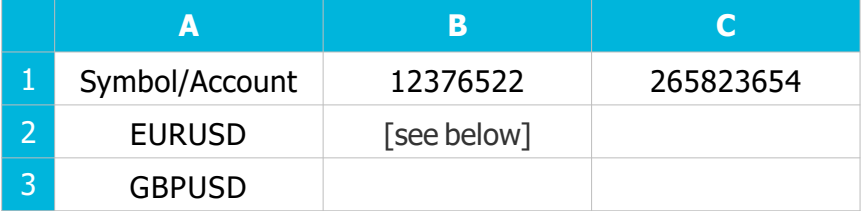

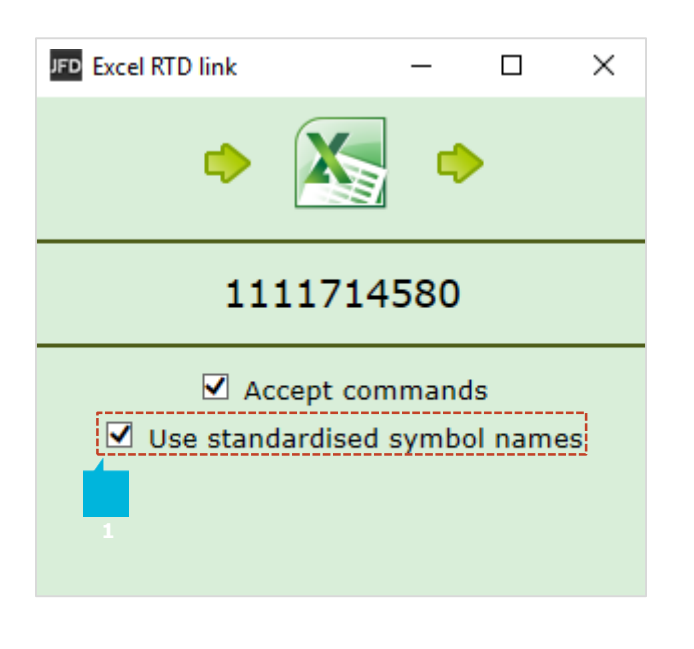

You could then fill the formula from cell B2 into B3, C2 etc. and the cell references would automatically adjust. The *CONCATENATE* function in Excel simply joins two pieces of text together. In the above example it is joining the text "bid" with the symbol name in column A, to produce the property name bidEURUSD or bidGBPUSD.

## **G. TICKETVOLUMES**

**MT4+ Excel RTD** reports the volumes on tickets as the nominal volume, not as a lot size. For example, a size of 0.20 lots will be reported as a volume of 20000.

**MT4+ Excel RTD** can also be used to send simple trading commands from VBA code in Excel. You can also programmatically read the same data which is available via the *RTD* function. The features can in fact be used from any programming language which supports COM, not just from VBA in Excel.

## **A. READING DATA IN VBACODE**

You can read data programmatically using the FXBlueLabs.ExcelReader object. For example: *Set reader = CreateObject("FXBlueLabs.ExcelReader")* 

*reader.Connect ("1111714580")*

*MsgBox reader.Read("balance")*

In other words, you create an instance of the FXBlueLabs.ExcelReader object, you use the *Connect()* function to link it to a specific account number and then you can use the *Read()* function to get data about the account. The property names for the *Read()* function are the same as the property names for use with Excel's *RTD*function.

You can successfully create the ExcelReader object and call the *Connect()* function even if **MT4+ Excel RTD** is not currently running for that account. In order to check whether data is actually available, you can use *Read()* to make sure that properties such as balance are not blank, or you can read the *LastUpdateTime* property and check that the time is later than 1/1/2000.

If you are querying multiple pieces of data, particularly multiple pieces of ticket data, then you need to be careful about updates and data consistency. For example, consider the following code which loops through the ticket list:

*For i = 1 To reader.Read("tickets")* 

```
strSymbol = reader.Read("t" & i & "s")
```

```
vVolume = reader.Read("t" & i & "v")
```
*Next*

It is possible for the following to happen:

- At outset there are 2 open tickets
- Between the two uses of *Read()*, i.e. between the execution of lines 2 and 3, one of the tickets is closed.
- Therefore, what used to be ticket 2 becomes ticket 1.
- As a result, at the end of the first loop, *strSymbol* will hold the symbol of the ticket which is now closed, and *vVolume* will hold the volume of the ticket which is still open.

To ensure consistency while reading multiple pieces of data, use *Reader.ReaderLock*. This will suspend any changes to the data until you then use *Reader.ReaderUnlock*. For example:

*Reader.ReaderLock*

```
For i = 1 To reader.Read("tickets") 
  strSymbol = reader.Read("t" & i & "s") 
  vVolume = reader.Read("t" & i &"v")
Next 
Reader.ReaderUnlock
```
Don't forget to call *ReaderUnlock* after using *ReaderLock*.

## **B.SENDING TRADING COMMANDS FROM EXCEL**

As a security measure, commands are turned off by default. You must turn on the **Accept commands** setting (1)in **MT4+ Excel RTD** in order to send commands successfully. If this option is turned off then all commands will return *ERR:Commands not allowed*.

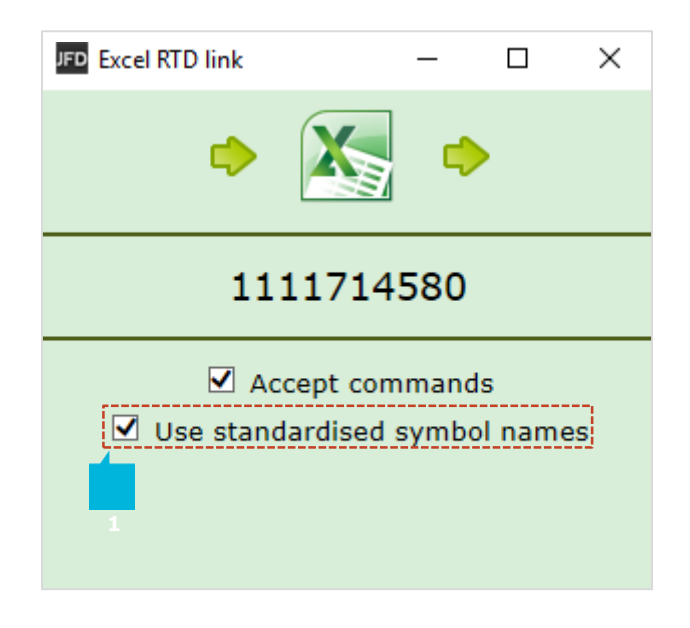

You can send simple commands from Excel using the *FXBlueLabs.ExcelCommand* object. For example:

*Set cmd = CreateObject("FXBlueLabs.ExcelCommand")*

*strResult = cmd.SendCommand("1111714580", "BUY", "s=EURUSD|v=10000", 5)*

The *SendCommand()* function has four parameters:

- The account number (e.g. 1111714580)
- The command, e.g. BUY
- Parameters for the command, e.g. symbol and volume to buy
- The number of seconds to wait for a response

*SendCommand()* is synchronous. It returns either when **MT4+ Excel RTD** completes the command, or when the timeout period expires. Timeout does not mean that the request such as a market order has been withdrawn/cancelled. It only means that the broker/platform has not responded within the acceptable time. The return value from *SendCommand()* is a string, beginning either with *ERR:* to indicate that an error occurred, or with *OKAY:*. The only exception to this is the **TEST** command, which returns the text *HELLO*.

## **C. COMMANDS AND PARAMETERS**

The parameters for a command are sent as a pipe-delimited string, consisting of a number of settings in the format *name=value*. The parameters can be listed in any order, and some parameters are optional.

*cmd.SendCommand("1111714580", "BUY", "s=EURUSD|v=10000", 5)*

Trading volumes are always specified as cash amounts, not as lot sizes. The format of symbol names depends on whether the **Use**

**standardised symbol names** option is turned on.

The **TEST** command simply returns the text HELLO if successful.

The **BUY** or **SELL**commands submit buy or sell market orders. If successful, it returns the ID of the new ticket in the form *OKAY:ticketnumber.*

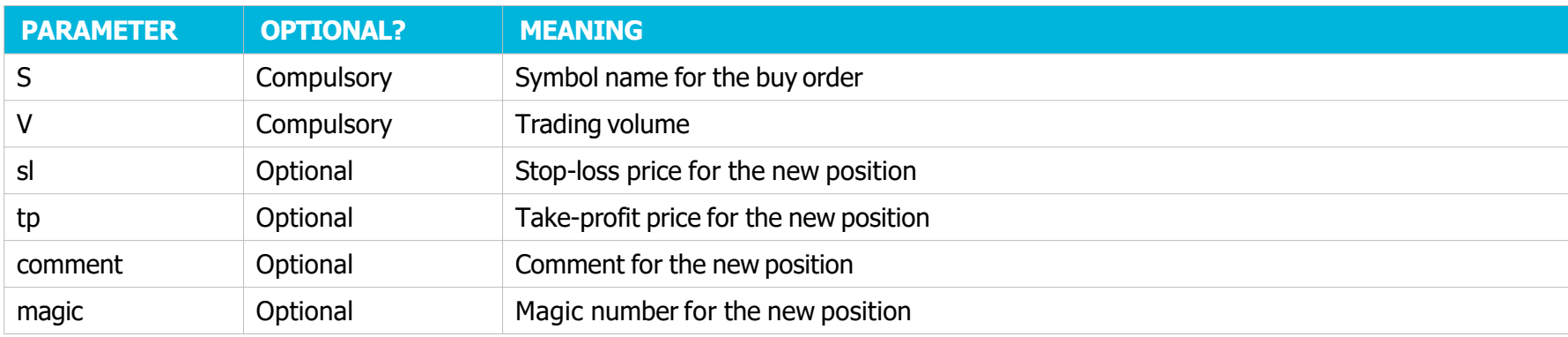

The **BUYLIMIT, SELLLIMIT, BUYSTOP,** and **SELLSTOP** commands submit a new pending order. If successful, it returns the ID of the new ticket in the form *OKAY:ticket-number*.

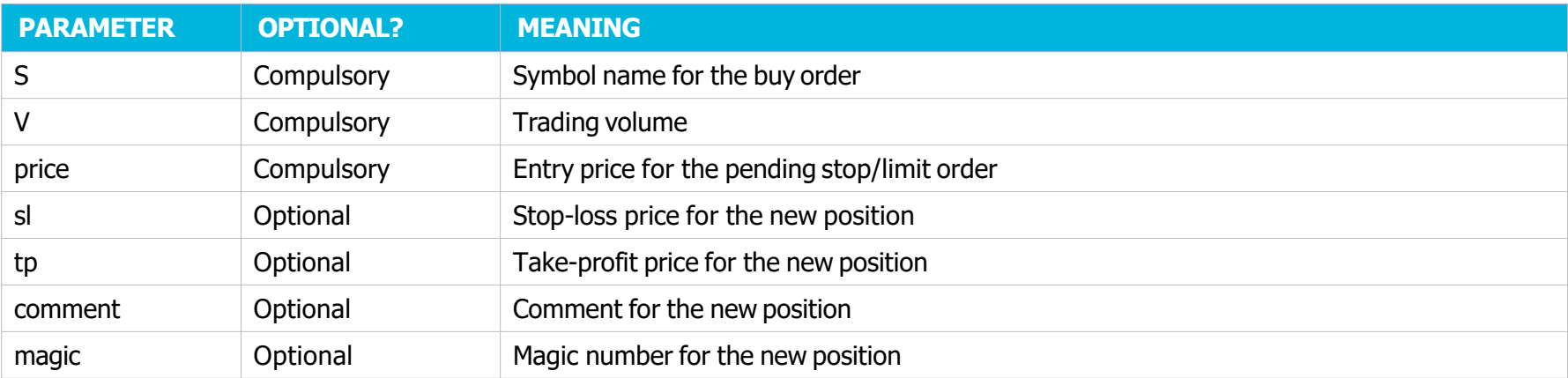

The **CLOSE** command closes an open position or deletes a pending order. Returns *OKAY:okay* if successful.

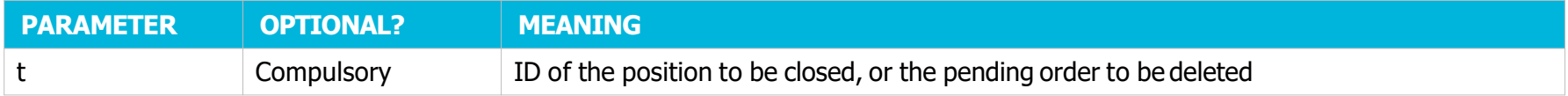

The **PARTIALCLOSE**command does a partial-close of an open position. Returns *OKAY:okay* if successful. Volumes larger than the position size are simply treated as a full close (not as a close plus a reverse for the remaining amount). Cannot be used on pending orders.

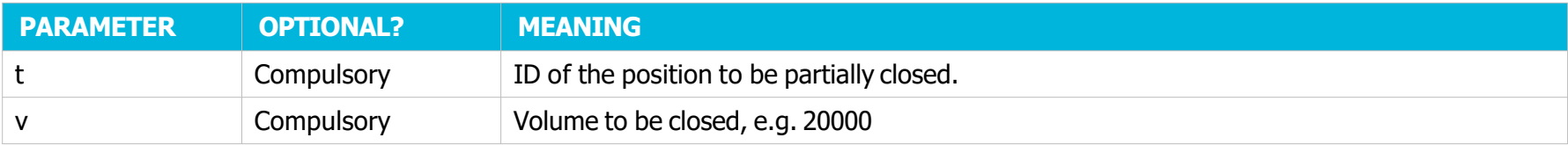

The **REVERSE** command reverses an open position, e.g. closing an open sell and replacing it with a buy. Returns *OKAY:okay* if successful.

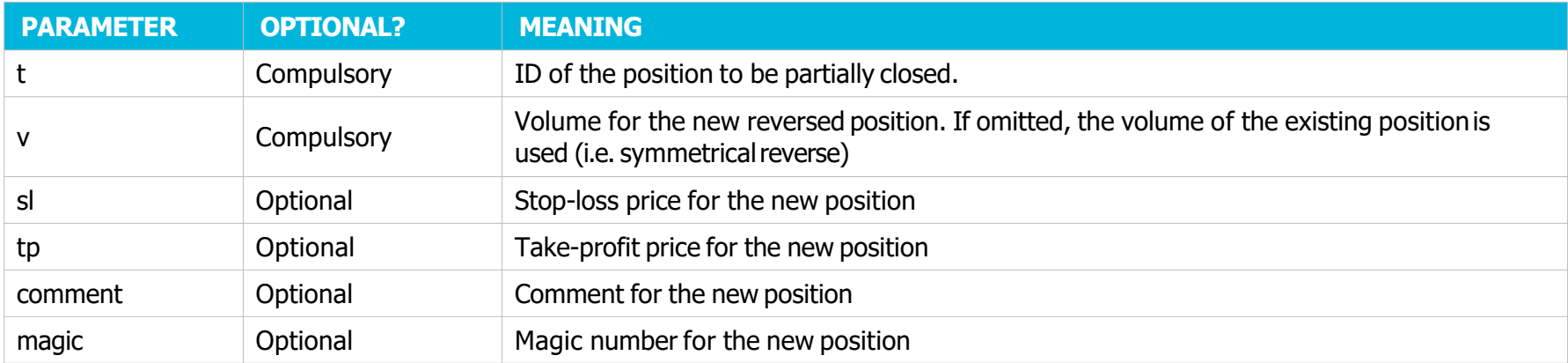

The **CLOSESYMBOL** command closes all open positions and pending orders for a specific symbol. Returns *OKAY:okay* if successful.

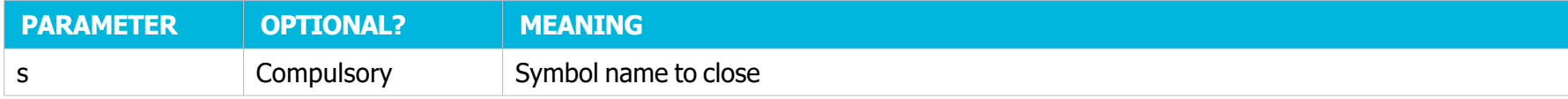

The **CLOSEALL** command closes all open positions and pending orders for all symbols. Returns *OKAY:okay* if successful. Please note that closing everything can require a substantial timeout.

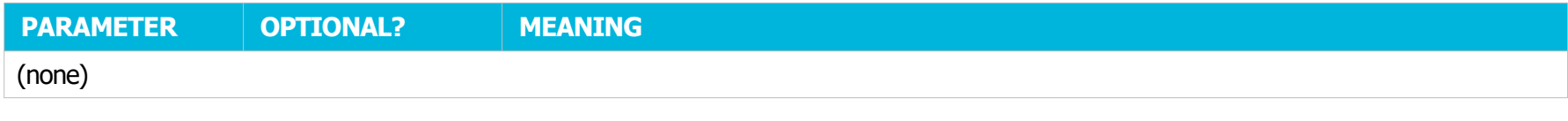

For example:

*cmd.SendCommand("1111714580","CLOSEALL","", 20) ' 20-second timeout*

The **ORDERSL** command changes the Stop Loss on an open trade or pending order. Returns *OKAY:okay* if successful.

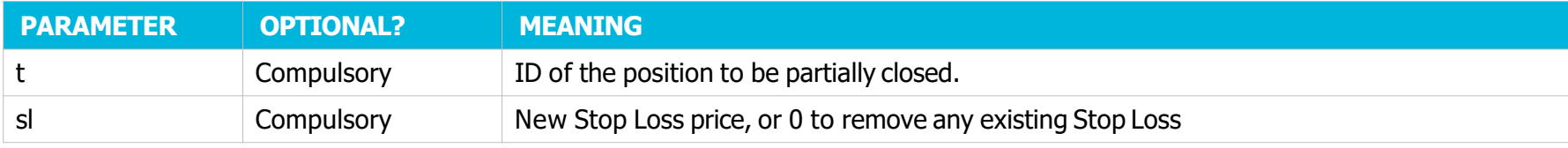

The **ORDERTP** command changes the Take Profit on an open trade or pending order. Returns *OKAY:okay* if successful.

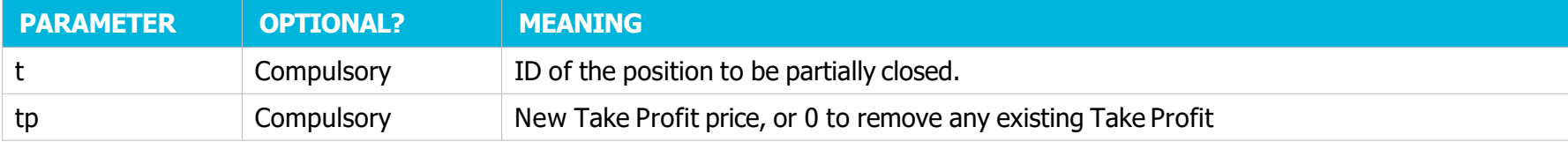

The **ORDERMODIFY** changes both the Stop Loss and Take Profit on an open trade or pending order. For pending orders, you can also alter the entry price.

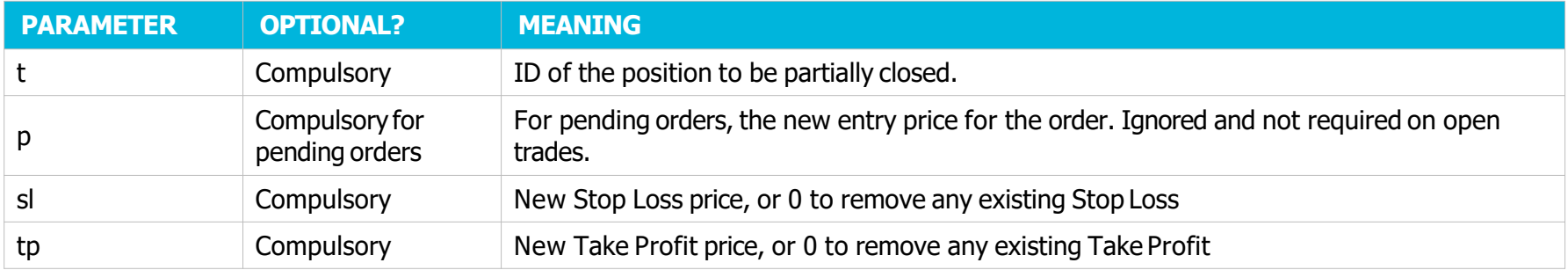

## The **Standard errormessages** are the following:

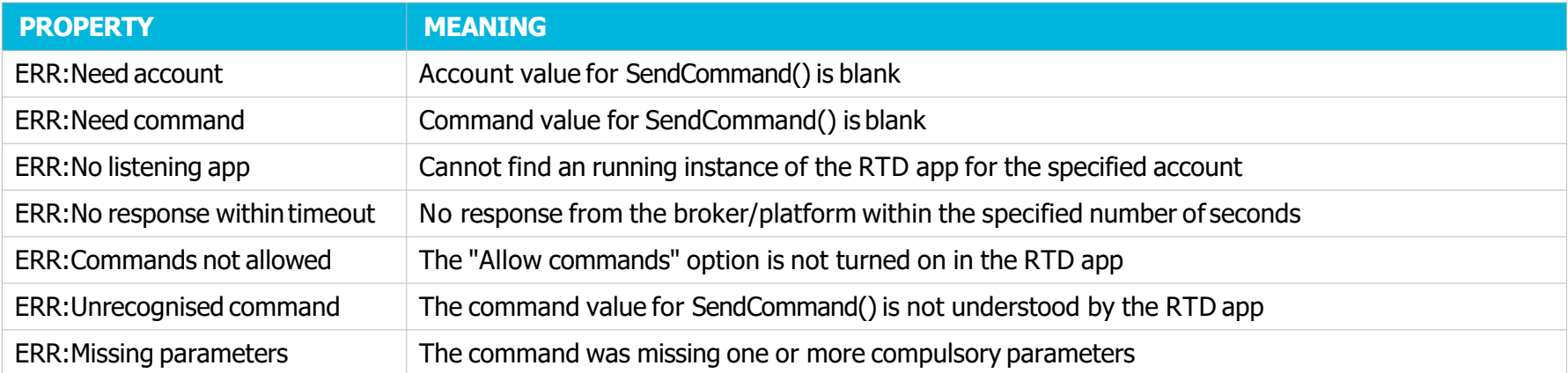

### **D. ASYNCHRONOUSCOMMANDS**

It is also possible to send commands asynchronously rather than blocking execution of the VBA code until the command completes or times out. This works as follows:

- 1. You use *SendCommandAsync()* instead of *SendCommand()*.
- 2. You periodically check the result of the asynchronous action using *CheckAsyncResult()*.
- 3. When finished (or when you have decided to give up) you free up the command memory using*FreeAsyncCommand()*

For example:

```
Set cmd = CreateObject("FXBlueLabs.ExcelCommand")
```

```
lCommandId = cmd.SendCommandAsync("10915", "BUY", "s=EURUSD|v=10000", 60)
```
*strResult = ""*

```
While strResult = ""
```

```
strResult = cmd.CheckAsyncResult(lCommandId)
```

```
If strResult = "" Then MsgBox "Still waiting..."
```
*Wend*

```
cmd.FreeAsyncCommand (lCommandId)
```
*SendCommandAsync* uses the same four parameters as *SendCommand()*, but returns a command ID for subsequent use with *CheckAsyncResult()* and *FreeAsyncCommand()*, instead of returning the command result. Please note that *SendCommandAsync()* still has a timeout value. You must eventually call *FreeAsyncCommand()* after *SendCommandAsync()*, or else your code will leak memory, albeit in small amounts. *CheckAsyncResult()* either returns a blank string if the command is still executing and has not reached its specified timeout or, if complete, it returns the same string response as *SendCommand()*.

# **CONTACT US SUPPORT**

Kakos PremierTower Kyrillou Loukareos 70 4156 Limassol,Cyprus Fax: +357 25763540 Tel:+357 25878530

Helpdesk Phone:+49 40 87408688 Helpdesk E-mail: [support@jfdbrokers.com](mailto:support@jfdbrokers.com)  Live chat: [Chat](https://www.jfdbrokers.com/en/contact-us) now!

Web:[www.jfdbrokers.com](http://www.jfdbrokers.com/en)

JFD is a leading Group of Companies offering financial and investment services and activities. "JFD Brokers" is a brand name and registered trademark owned and used by the JFD Group of Companies, which includes: JFD Group Ltd, a company with registration number HE 282265, authorized and regulated by the Cyprus Securities and Exchange Commission - CySEC (Licence number: 150/11) and JFD Overseas Ltd which is authorized and regulated by the Vanuatu Financial Services Commission (License number 17933).

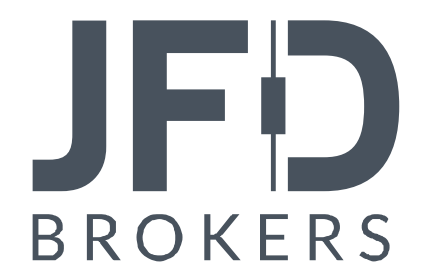